## **Releasing Holds**

**Registration Holds** can be viewed from the **student profile** at the top right of the screen.

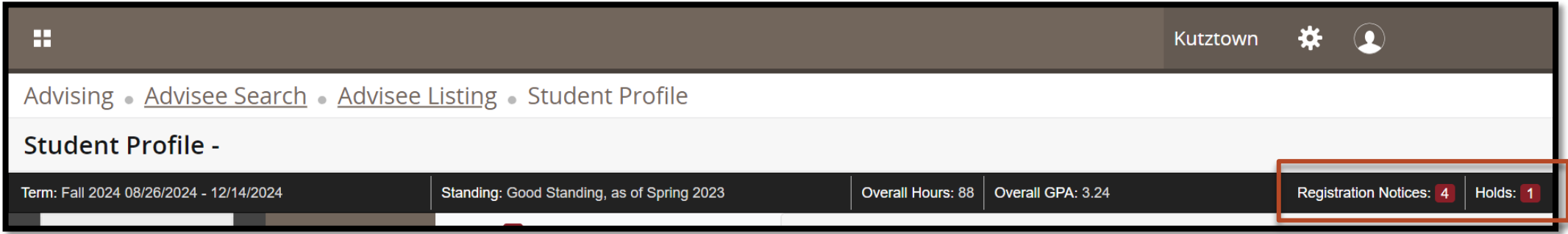

To release a hold, click **Holds** to view the hold, check the box next to the hold you would like to release, then click **Release**.

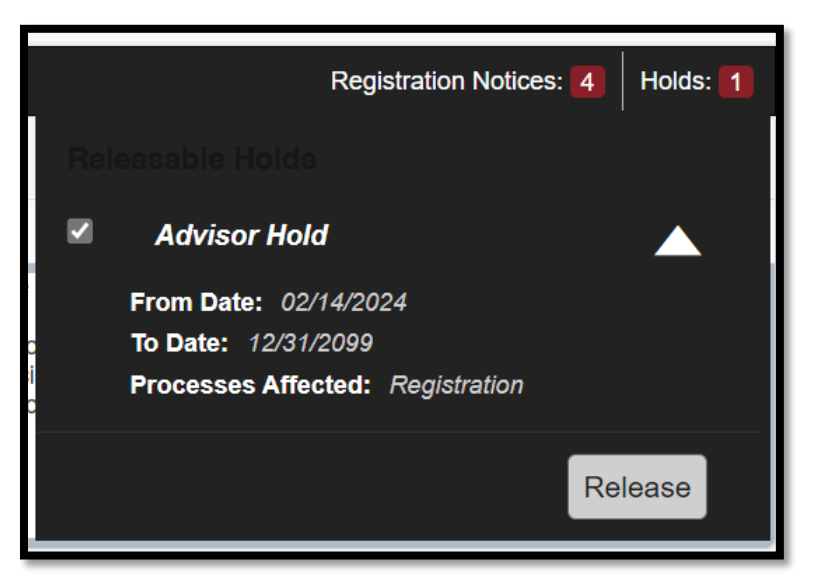